# **8 - openIDL Carrier HDS Connector Service Deployment**

## **Deployment on AWS k8s cluster**

#### **Prerequisites**

- K8s cluster up and running on AWS
- AWS credentials (access key, secret, key, role,user external id). The AWS CLI user should have access and authorization to manage the K8s cluster
- o Bastion machine on AWS with SSH access information (IP) and credentials (user name and private key). The current openIDL deployment is tested on bastion machine based on AWS image amzn2-ami-hvm-2.0.20230221.0-x86\_64-gp2.
- Carrier HDS is up and running. Access information and credentials are available (the carrier HDS connector service can be re-configured post deployment if changes of the used endpoints are required)
- o The carrier Node As a Service is up and running
- The Carrier Node As a Service vendor provides the following information:
	- **Hashicorp Vault access information**
	- HLF console access information

### **Configuration (in git private repository)**

The specific node settings are stored in a file (or as AWX credentials in case they define sensitive data) and supplied to the openIDL deployment scripts as a resource from a git repository. The configuration file can be created as a copy of "[https://github.com/openidl-org/openidl-aais-gitops/blob/develop/ansible](https://github.com/openidl-org/openidl-aais-gitops/blob/develop/ansible/values.yml) [/values.yml"](https://github.com/openidl-org/openidl-aais-gitops/blob/develop/ansible/values.yml), configured locally and pushed to the private git repository of the node. The above config file should be pushed to the git repo with path "orgs\_config/<org id>/config.yml"

The following parameters must be configured (the rest can stay as is):

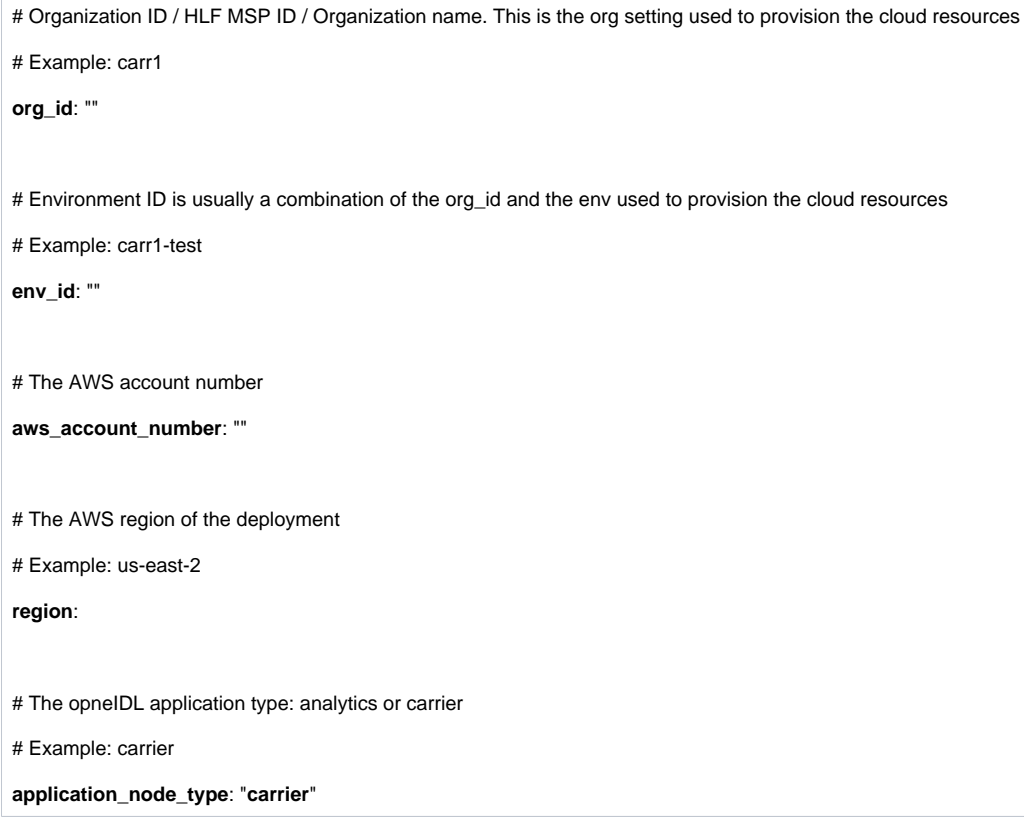

The openIDL ansible playbooks use the fabric operator ansible collection that is imported from the private git repository.

The collection is available as archive file in the openIDL repository: [https://github.com/senofi/openidl-testnet-config/blob/n107-azure/bin/ibm](https://github.com/senofi/openidl-testnet-config/blob/n107-azure/bin/ibm-blockchain_platform-2.0.0-beta.tar.gz)[blockchain\\_platform-2.0.0-beta.tar.gz.](https://github.com/senofi/openidl-testnet-config/blob/n107-azure/bin/ibm-blockchain_platform-2.0.0-beta.tar.gz)

The above archive should be downloaded and manually uploaded in the private git repository under the path bin/ ibm-blockchain\_platform-2.0.0-beta.tar.gz.

## **Setup AWX**

AWX helps to organize and manage the ansible resources. The ansible playbooks can be also executed from a command line using ansible CLI ([https://do](https://docs.ansible.com/ansible/latest/cli/ansible-playbook.html) [cs.ansible.com/ansible/latest/cli/ansible-playbook.html](https://docs.ansible.com/ansible/latest/cli/ansible-playbook.html)). Using AWX is optional. In case ansible CLI is used, the ansible resources should be organized and managed locally (i.e. in config files).

#### **AWX Project**

Create a new project named with the org name, use openIDL ansible git URL and the appropriate branch.

Source Control Type: Git

Source Control URL:<https://github.com/openidl-org/openidl-aais-gitops.git>

Source control Branch: develop

Update Revision on Launch: Checked

#### **AWX Inventory**

Create new inventory in AWX named with the org name. Add host using the azure bastion machine address. Add a group named ansible\_provisioners. Add the bastion host to the group.

### **Credentials**

The following credential types should be created in AWX before adding the specific credentials resources. The created credentials will be assigned and used by the ansible playbooks to deploy the HDS connector service. In case the ansible playbooks are executed outside AWX by using ansible CLI on a local machine, the credentials should be supplied as extra vars (i.e. as files) to the CLI. The supplied credentials vars should be defined as specified in the Injector Configuration Section below (for example could be separated or merged in multiple or single local files).

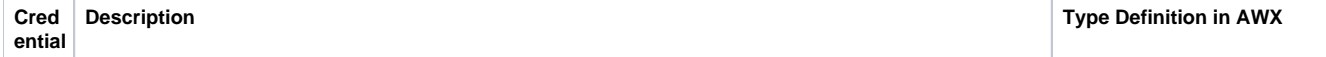

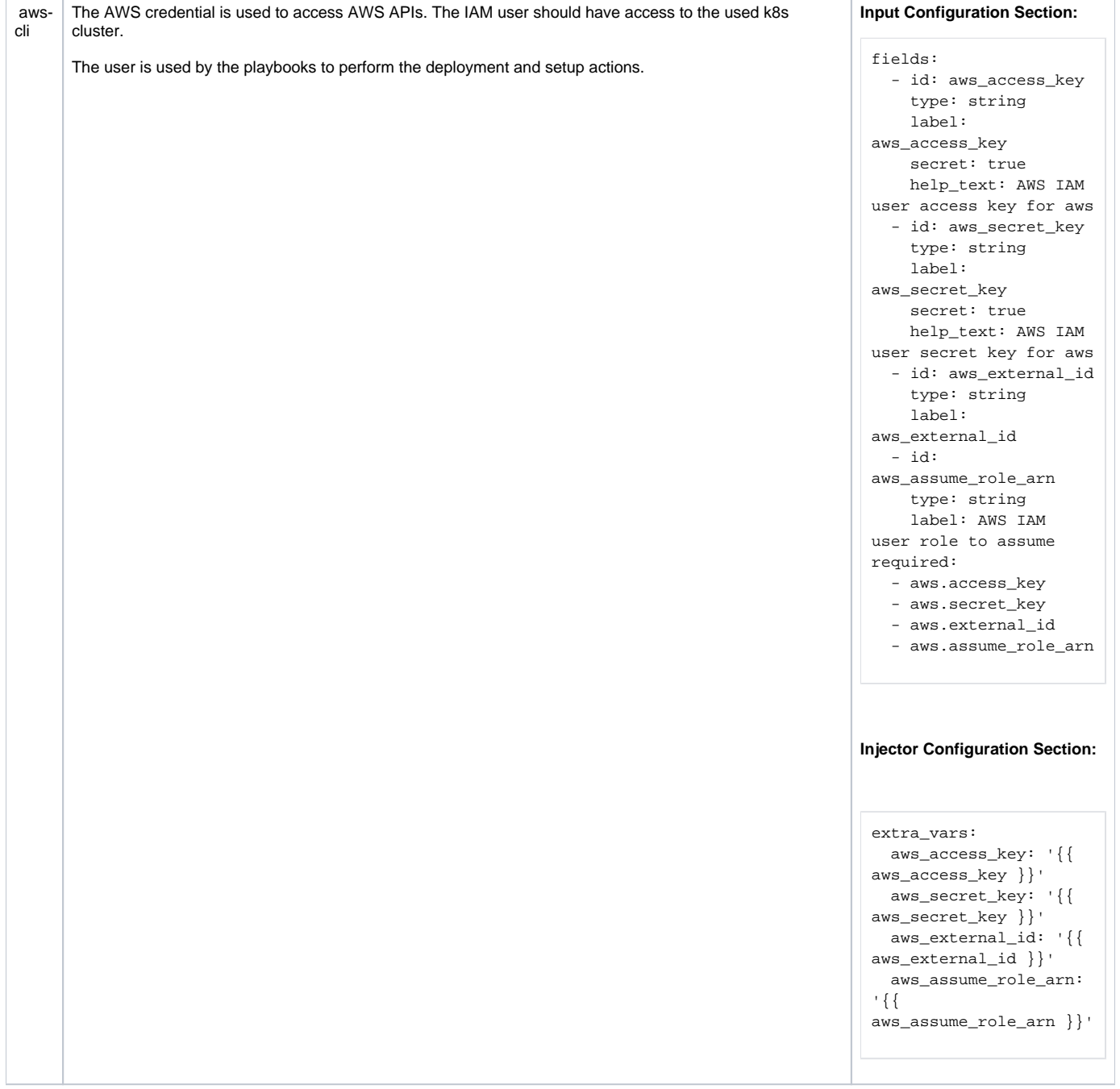

 $\overline{1}$ 

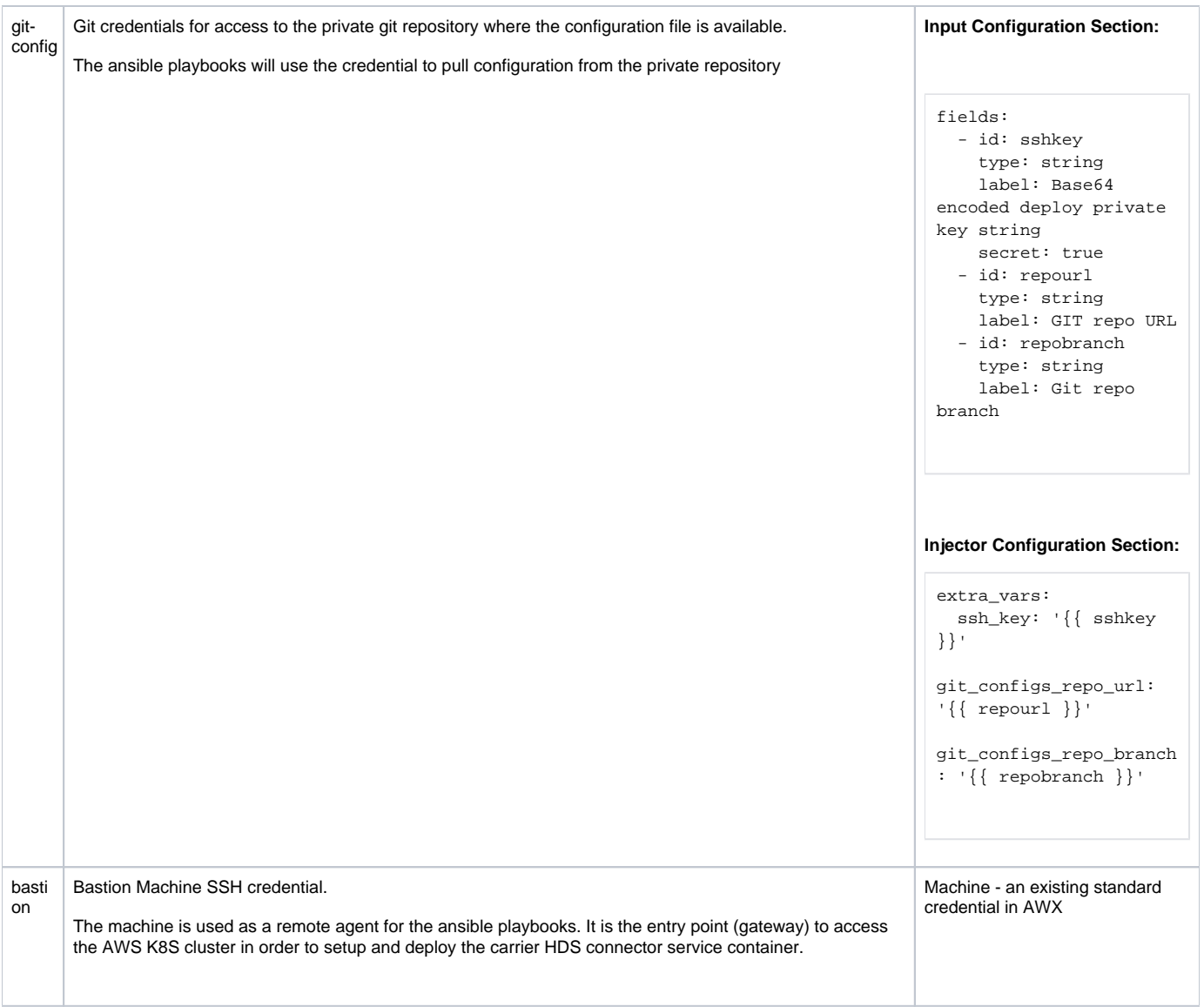

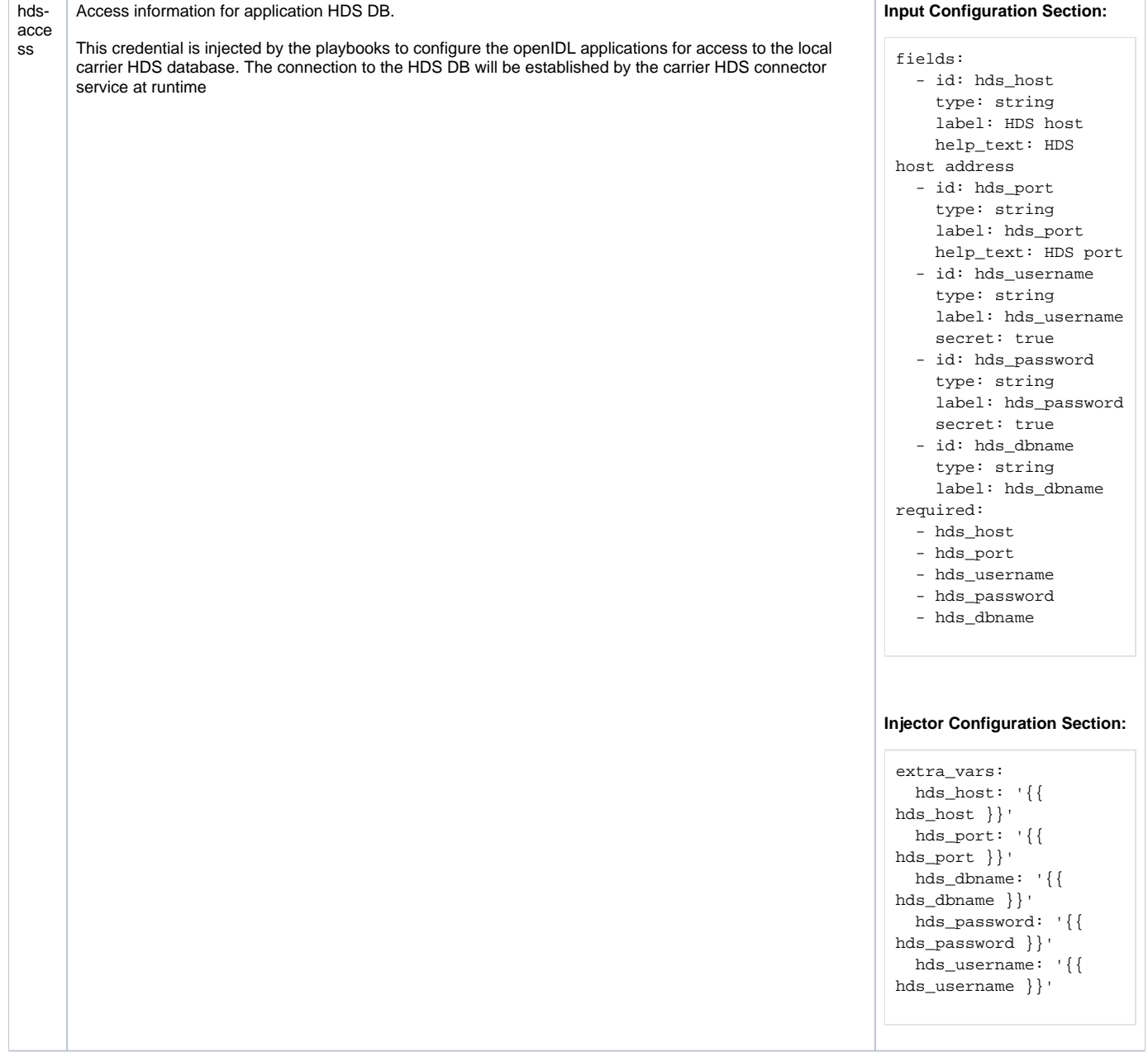

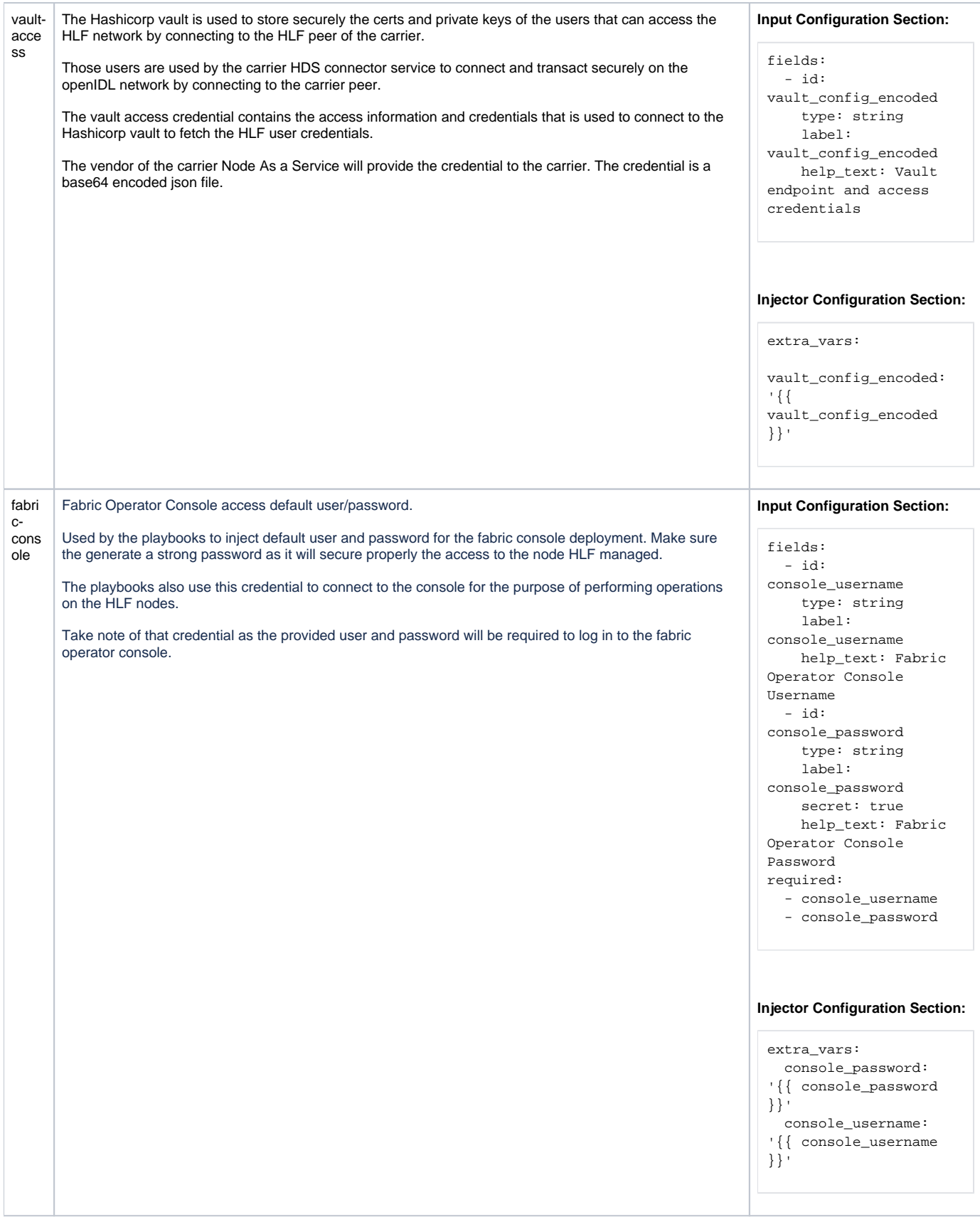

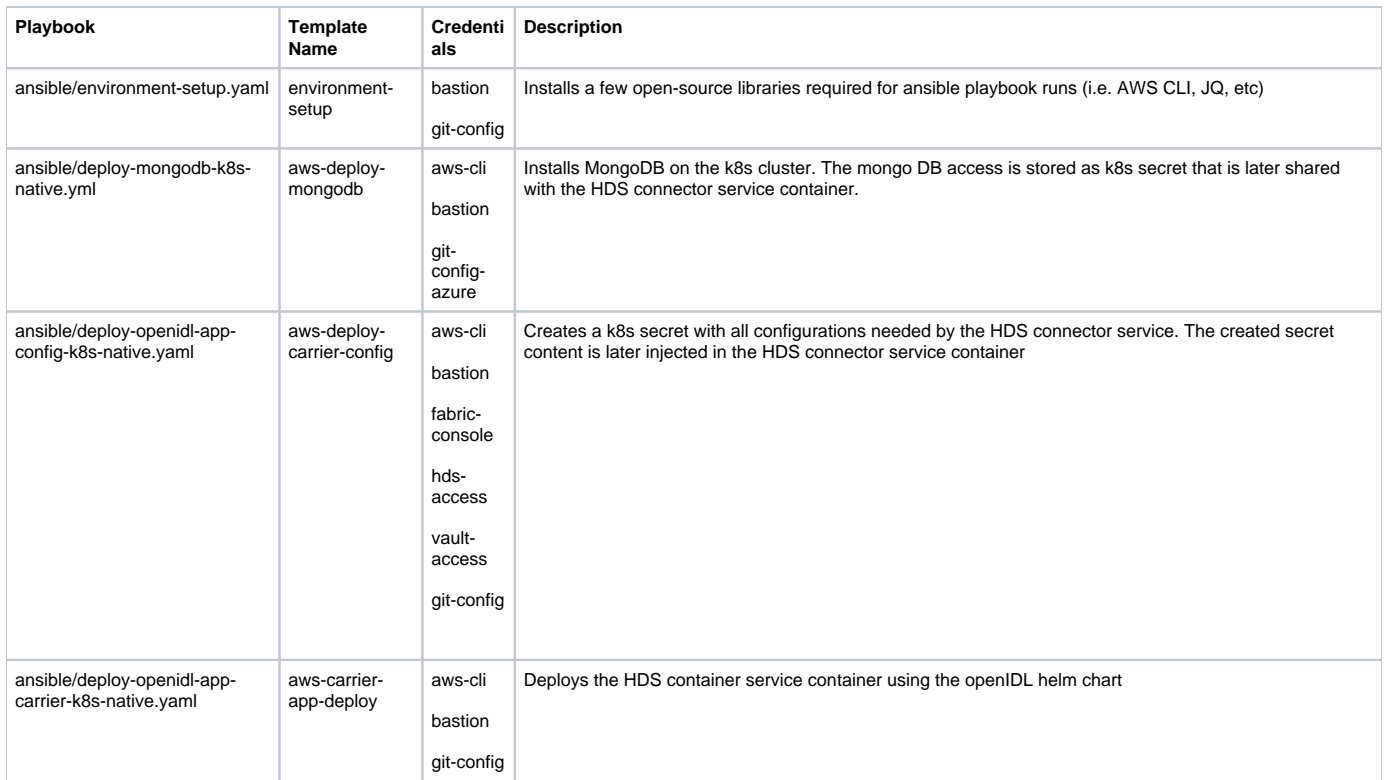

# **Deployment on Azure K8s cluster**

### **Prerequisites**

- K8s cluster up and running on Azure
- Azure CLI access and credentials (tenant id, subscription id, user name and password). The Azure CLI user should have access and authorization to manage the K8s cluster
- Bastion machine on Azure with SSH access information (IP) and credentials (user name and private Key). The current openIDL
- deployment is tested on bastion machine based on ubuntu 22.04 (Azure image: com-ubuntu-server-jammy) Carrier HDS is up and running. Access information and credentials are available (the carrier HDS connector service can be re-configured
- post deployment if changes of the used endpoints are required)
- The carrier Node As a Service is up and running
- The Carrier Node As a Service vendor provides the following information: ■ Hashicorp Vault access information
	- HLF console access information

# **Configuration (in git private repository)**

The specific node settings are stored in a file (or as AWX credentials in case they define sensitive data) and supplied to the openIDL deployment scripts as a resource from a git repository. The configuration file can be created as a copy of "[https://github.com/openidl-org/openidl-aais-gitops/blob/develop/ansible](https://github.com/openidl-org/openidl-aais-gitops/blob/develop/ansible/values.yml) [/values.yml"](https://github.com/openidl-org/openidl-aais-gitops/blob/develop/ansible/values.yml), configured locally and pushed to the private git repository of the node. The above config file should be pushed to the git repo with path "orgs\_config/<org id>/config.yml"

The following parameters must be configured (the rest can stay as is):

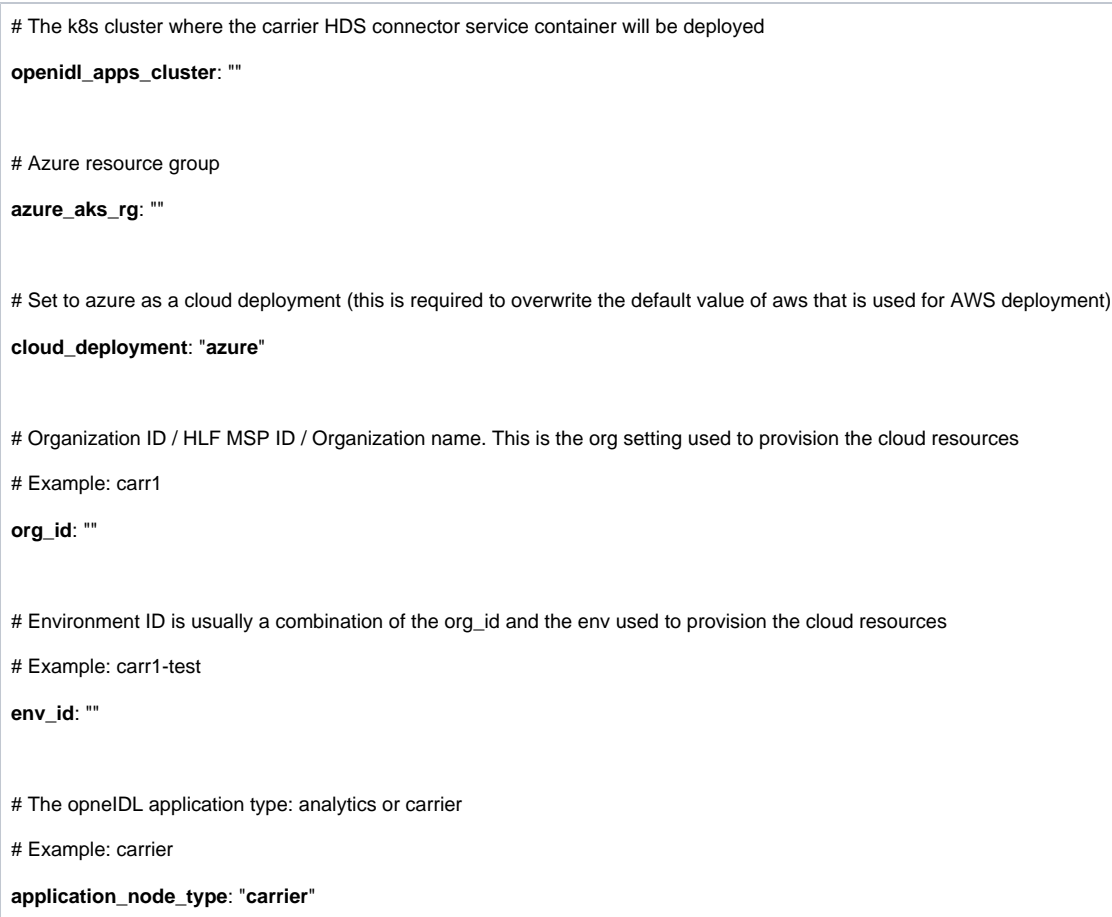

The openIDL ansible playbooks use the fabric operator ansible collection that is imported from the private git repository.

The collection is available as archive file in the openIDL repository: [https://github.com/senofi/openidl-testnet-config/blob/n107-azure/bin/ibm](https://github.com/senofi/openidl-testnet-config/blob/n107-azure/bin/ibm-blockchain_platform-2.0.0-beta.tar.gz)[blockchain\\_platform-2.0.0-beta.tar.gz.](https://github.com/senofi/openidl-testnet-config/blob/n107-azure/bin/ibm-blockchain_platform-2.0.0-beta.tar.gz)

The above archive should be downloaded and manually uploaded in the private git repository under the path bin/ ibm-blockchain\_platform-2.0.0-beta.tar.gz.

### **Setup AWX**

AWX helps to organize and manage the ansible resources. The ansible playbooks can be also executed from a command line using ansible CLI ([https://do](https://docs.ansible.com/ansible/latest/cli/ansible-playbook.html) [cs.ansible.com/ansible/latest/cli/ansible-playbook.html](https://docs.ansible.com/ansible/latest/cli/ansible-playbook.html)). Using AWX is optional. In case ansible CLI is used, the ansible resources should be organized and managed locally (i.e. in config files).

### **AWX Project**

Create a new project named with the org name, use openIDL ansible git URL and the appropriate branch.

Source Control Type: Git

Source Control URL:<https://github.com/openidl-org/openidl-aais-gitops.git>

Source control Branch: develop

Update Revision on Launch: Checked

### **AWX Inventory**

Create new inventory in AWX named with the org name. Add host using the azure bastion machine address. Add a group named ansible provisioners. Add the bastion host to the group.

# **Credentials**

The following credential types should be created in AWX before adding the specific credentials resources. The created credentials will be assigned and used by the ansible playbooks to deploy the HDS connector service. In case the ansible playbooks are executed outside AWX by using ansible CLI on a local machine, the credentials should be supplied as extra vars (i.e. as files) to the CLI. The supplied credentials vars should be defined as specified in the Injector Configuration Section below (for example could be separated or merged in multiple or single local files).

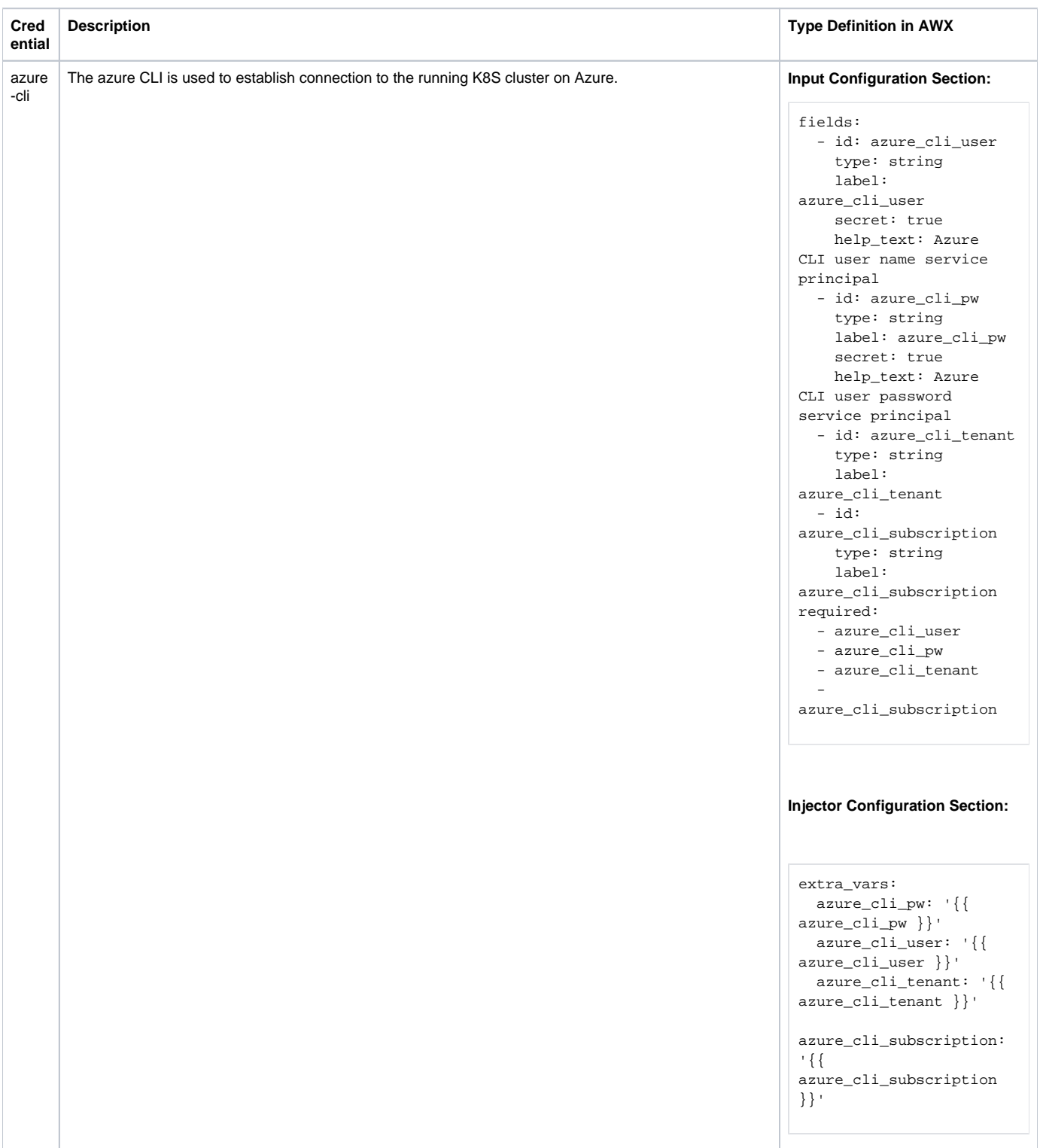

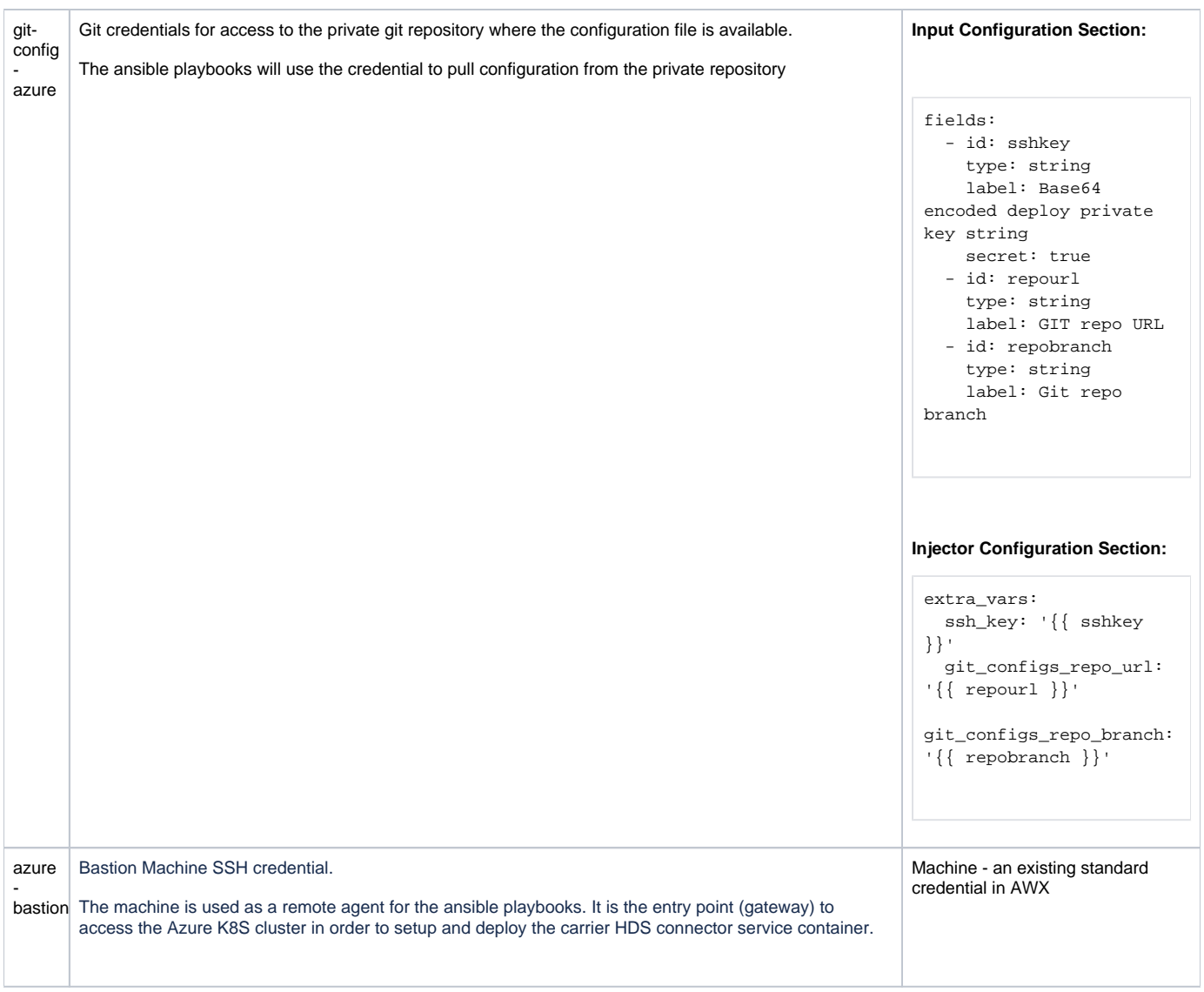

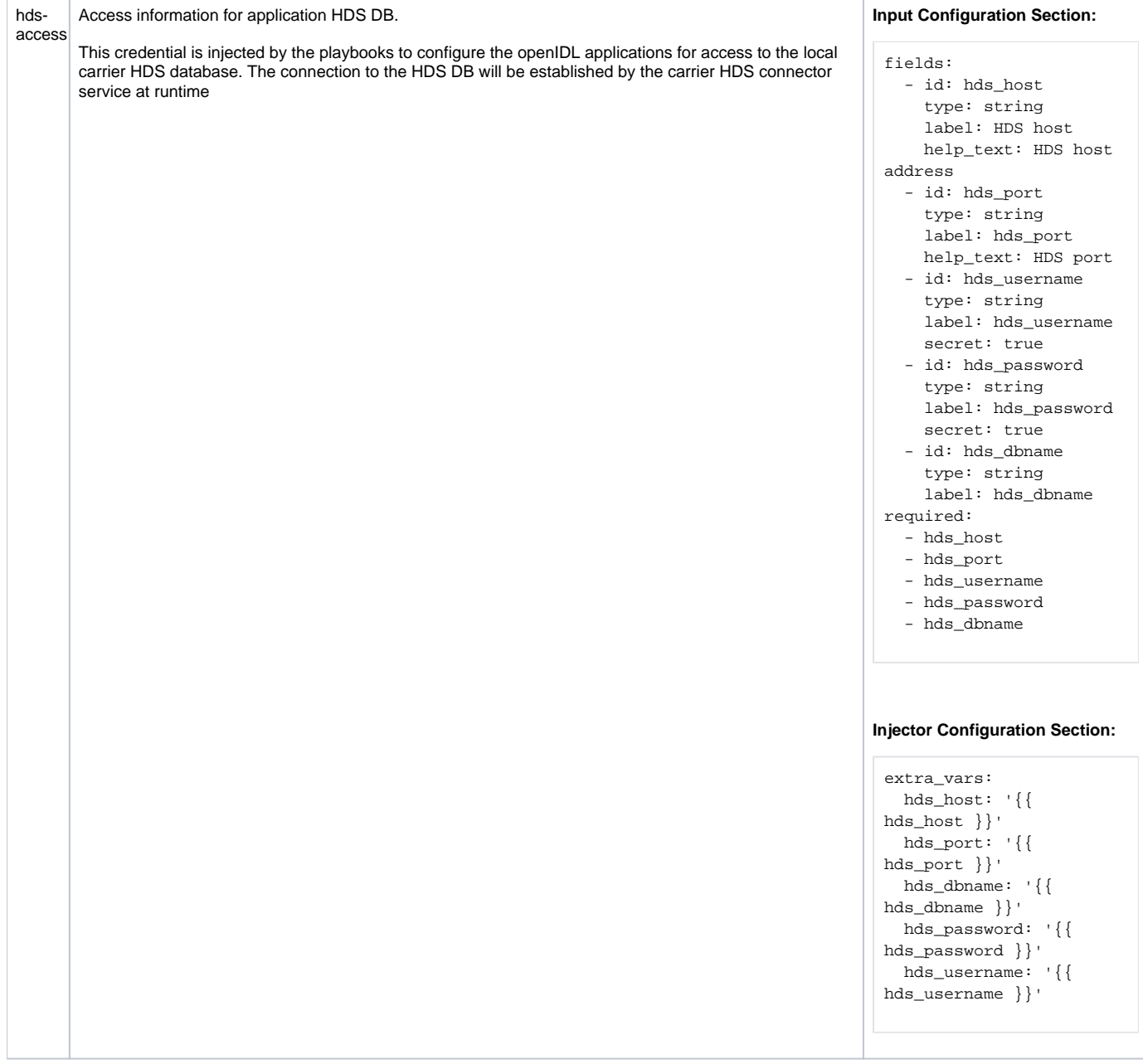

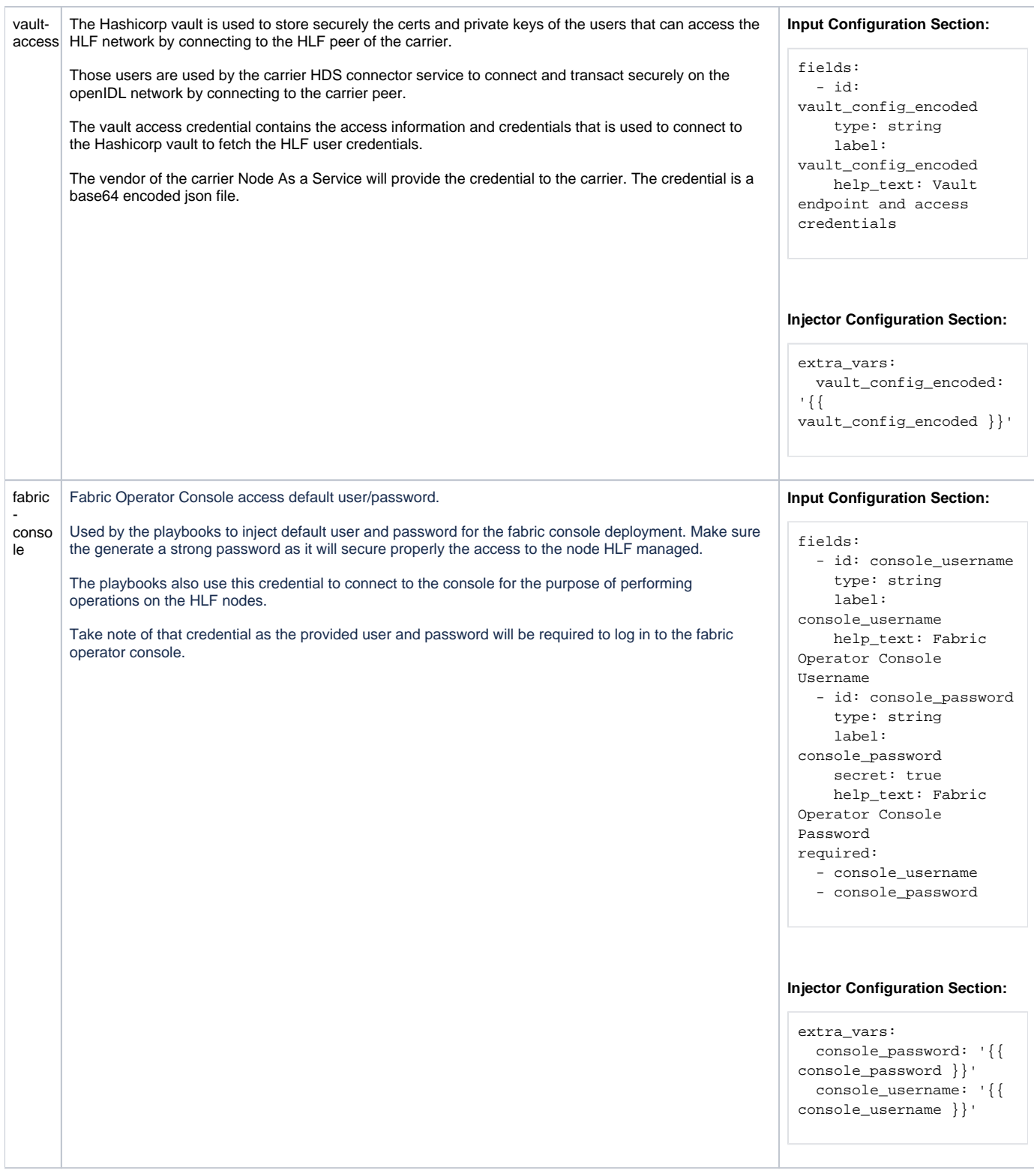

# **Ansible Playbooks**

The following ansible playbooks will setup, configure and deploy the carrier HDS connector service. The playbooks should be executed in the order specified below and using the credentials as defined above (ansible CLI may be used instead of AWX).

When running in AWX, the corresponding templates should be created before executing the jobs (run the playbooks by launching the AWX templates)

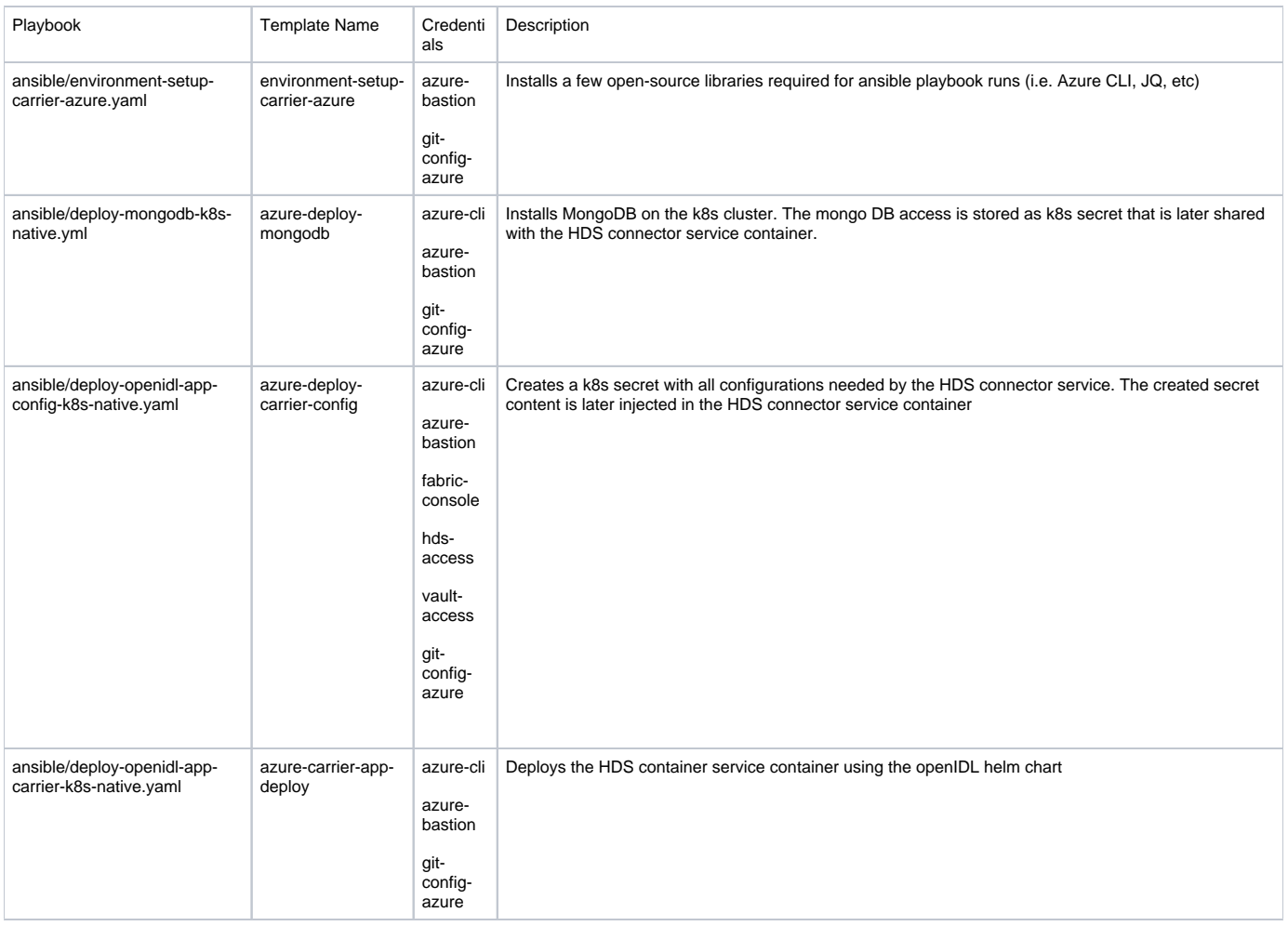